# HPG H160 Quick-Start Guide

Content Creator Preview Last Update: 2023/10/20

**[Installation](#page-2-0)** [Configure](#page-2-1) your controls **Primary Flight [Controls](#page-2-2)** [Collective](#page-3-0) controls Cyclic [controls](#page-3-1) Normal Procedures [\(Checklists\)](#page-4-0) [Power-Up](#page-5-0) **[Starting](#page-6-0) Engine 1** [Starting](#page-6-1) Engine 2 **After [Engine](#page-7-0) Start** AFCS [Pre-Flight](#page-7-1) Test **[Taxiing](#page-7-2)** Before [Takeoff](#page-8-0) [Takeoff](#page-8-1) - Clear Area CAT A Takeoff - Ground [Helipad](#page-8-2) CAT A [Climb](#page-9-0) Level [Flight](#page-9-1) **[Descent](#page-9-2)** Before [Landing](#page-10-0) Landing - [Standard](#page-10-1) (Level surface) [Landing](#page-10-2) - Sloped **[Shutdown](#page-10-3)** [Avionics](#page-12-0) FND (Flight and [Navigation](#page-13-0) Display) page VMS (Vehicle [Management](#page-14-0) System) page VMS page - MAIN [format](#page-14-1) VMS page - [SYSTEM](#page-15-0) format VMS page - [RECONFIGURE](#page-16-0) format VMS page - [HYDRAULIC](#page-17-0) format VMS page - FUEL [format](#page-18-0) VMS page - XMSN [\(TRANSMISSION\)](#page-19-0) format VMS page - ELEC [\(ELECTRICAL\)](#page-20-0) format NAVD [\(Navigation](#page-21-0) Display) page DMAP [\(Digital](#page-22-0) Map) page MISC [\(Miscellaneous\)](#page-23-0) page Flight [Management](#page-24-0) System [GTN750](#page-24-1) [CMA9000](#page-24-2) AFCS [\(Autopilot\)](#page-25-0)

This simulation software and related materials and documents are a computer game which are NOT FOR FLIGHT and not to be used for any training, pilot familiarization, recurrent training or operational awareness training. The included software and manuals are not to be used for training or familiarity with any aircraft. The included software and manuals are not assumed to provide procedures for use on any aircraft and are for entertainment purposes ONLY.

THIS SOFTWARE IS PROVIDED "AS IS" AND ANY EXPRESS OR IMPLIED WARRANTIES, INCLUDING, BUT NOT LIMITED TO, THE IMPLIED WARRANTIES OF MERCHANTABILITY AND FITNESS FOR A PARTICULAR PURPOSE ARE DISCLAIMED. IN NO EVENT SHALL THE COPYRIGHT HOLDER OR CONTRIBUTORS BE LIABLE FOR ANY DIRECT, INDIRECT, INCIDENTAL, SPECIAL, EXEMPLARY, OR CONSEQUENTIAL DAMAGES (INCLUDING, BUT NOT LIMITED TO, PROCUREMENT OF SUBSTITUTE GOODS OR SERVICES; LOSS OF USE, DATA, OR PROFITS; OR BUSINESS INTERRUPTION) HOWEVER CAUSED AND ON ANY THEORY OF LIABILITY, WHETHER IN CONTRACT, STRICT LIABILITY, OR TORT (INCLUDING NEGLIGENCE OR OTHERWISE) ARISING IN ANY WAY OUT OF THE USE OF THE SOFTWARE, EVEN IF ADVISED OF THE POSSIBILITY OF SUCH DAMAGE.

This simulation software is not supported or endorsed by Airbus SE or Airbus Helicopters. All trademarks and brand names are registered trademarks of the respective owners.

This product is compatible only with Microsoft Flight Simulator.

# <span id="page-2-0"></span>**Installation**

You've either been presented with manual installation ZIP files to unpack to Community, or Hype Operations Center should be used to install: <https://davux.com/docs/ops/#download-install>

## <span id="page-2-1"></span>Configure your controls

In the documentation below, text styled as **MSFS Binding** refers to a function you may immediately assign in the MSFS CONTROLS OPTIONS display. Additional bindings for the cockpit (all functions) are available via Hype Operations Center.

### <span id="page-2-2"></span>Primary Flight Controls

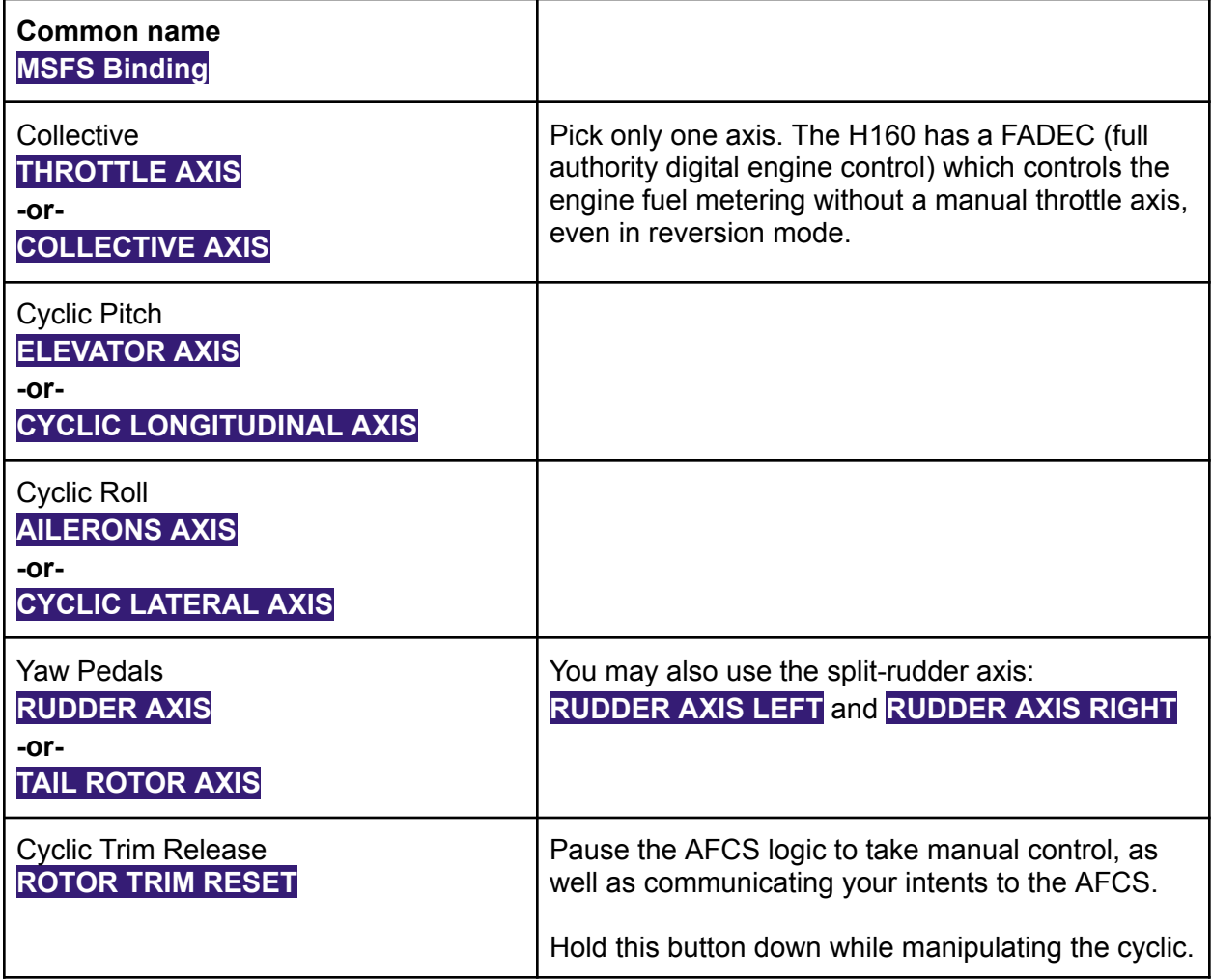

#### <span id="page-3-0"></span>Collective controls

These controls are recommended to be bound to your controller, but they are also available for quick access on the tablet by clicking the clock at the top of the screen.

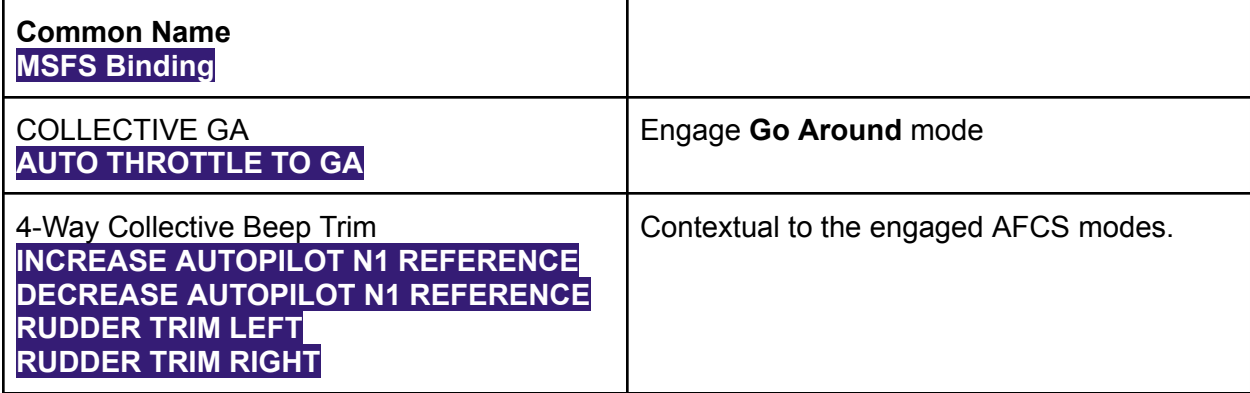

### <span id="page-3-1"></span>Cyclic controls

These controls are recommended to be bound to your controller, but they are also available for quick access on the tablet by clicking the clock at the top of the screen.

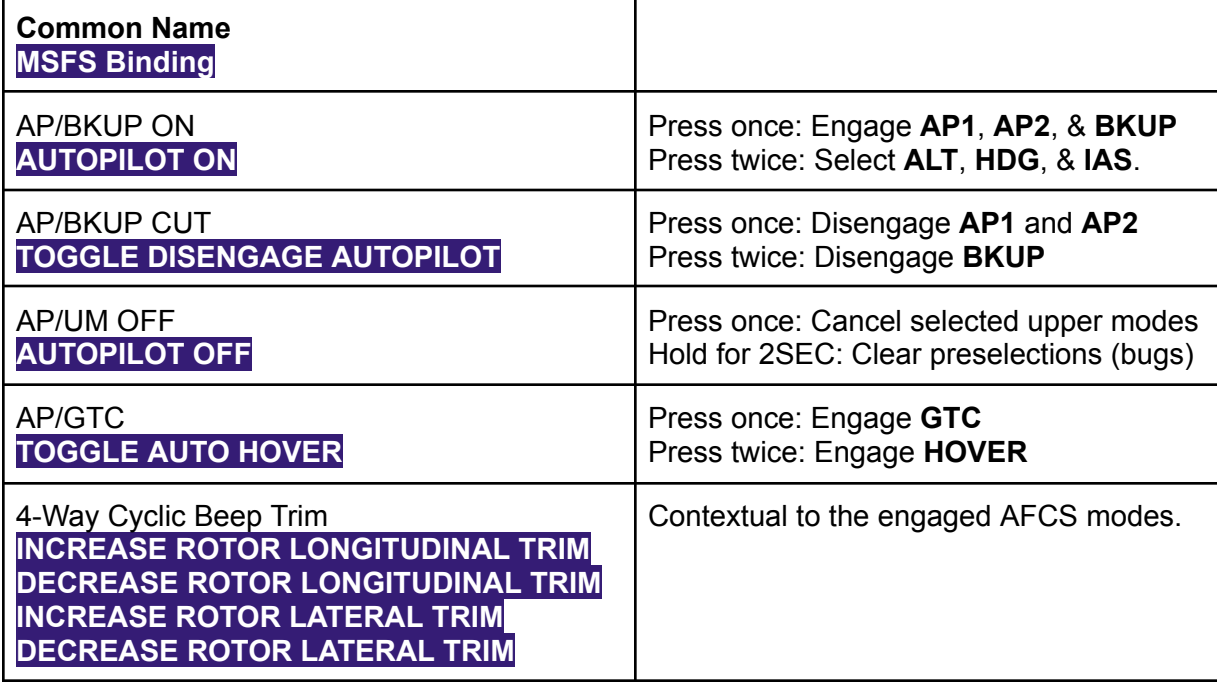

For more information please see the H145 documentation for CONTROLS and SETTINGS <https://davux.com/docs/h145/CONTROLS.html> <https://davux.com/docs/h145/SETTINGS.html>

Don't forget to use **Trim Release** anytime that you manipulate the cyclic!

# <span id="page-4-0"></span>Normal Procedures (Checklists)

A typical flight may make use of the included procedures as follows:

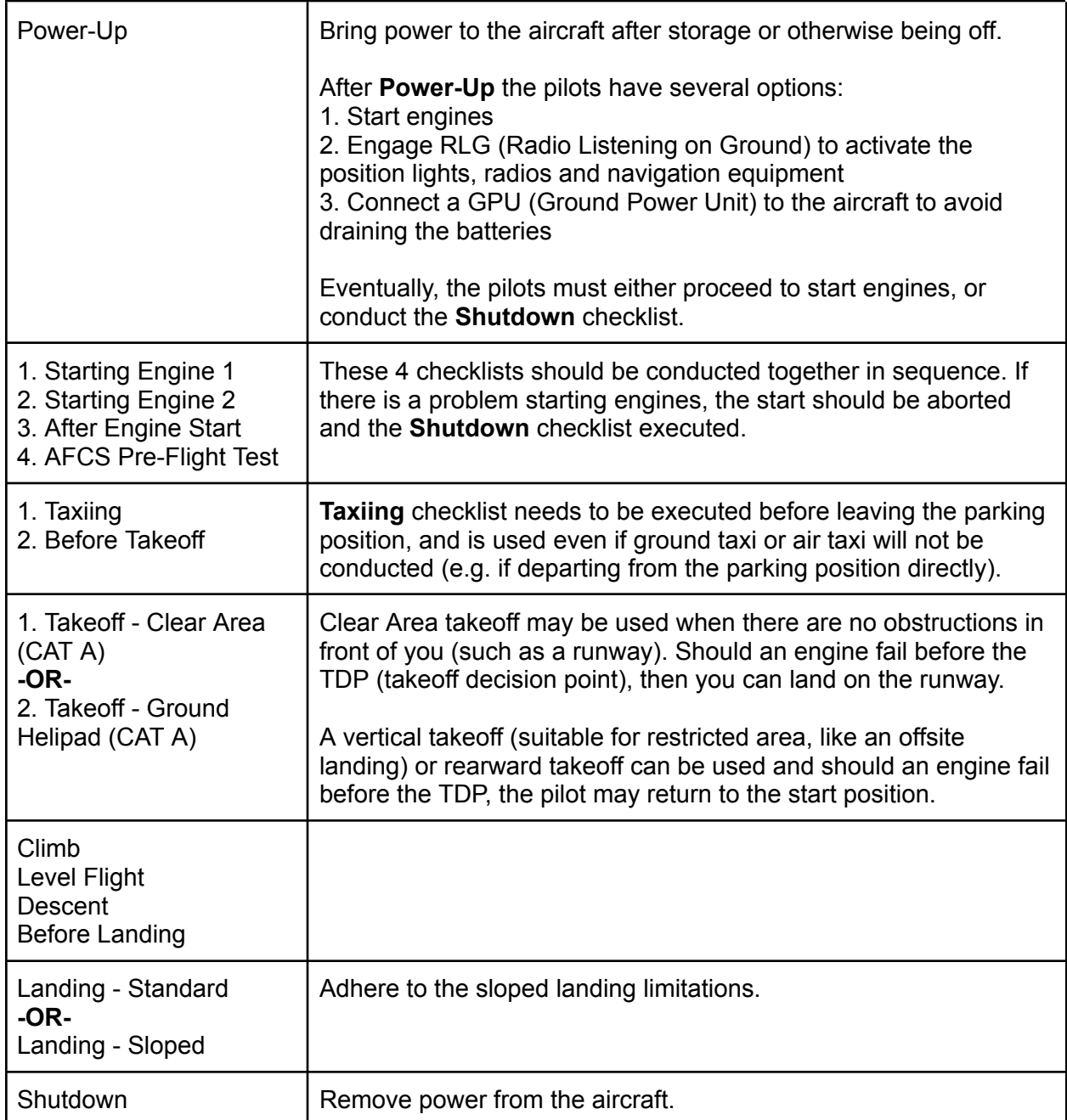

## <span id="page-5-0"></span>Power-Up

This is the first checklist. This checklist brings power onto the aircraft and is used prior to starting engines.

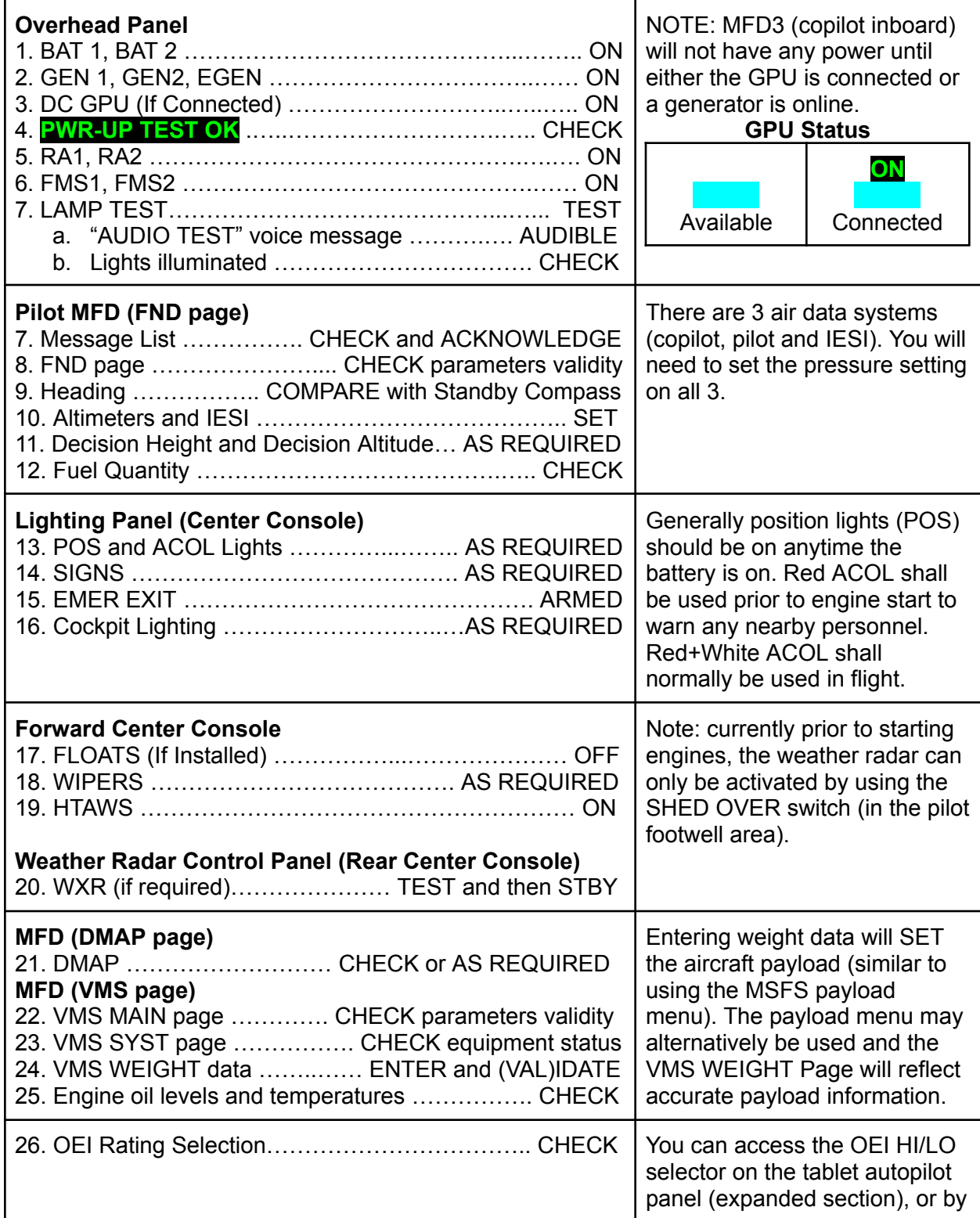

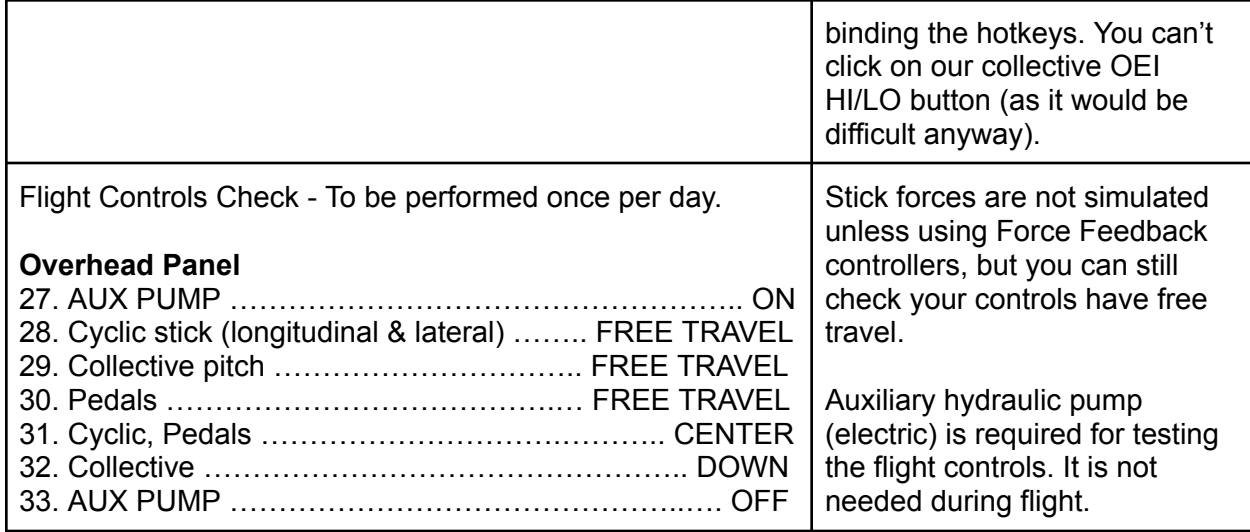

#### <span id="page-6-0"></span>Starting Engine 1

This checklist will start the first engine. You can pick to start engine 2 or 1 first.

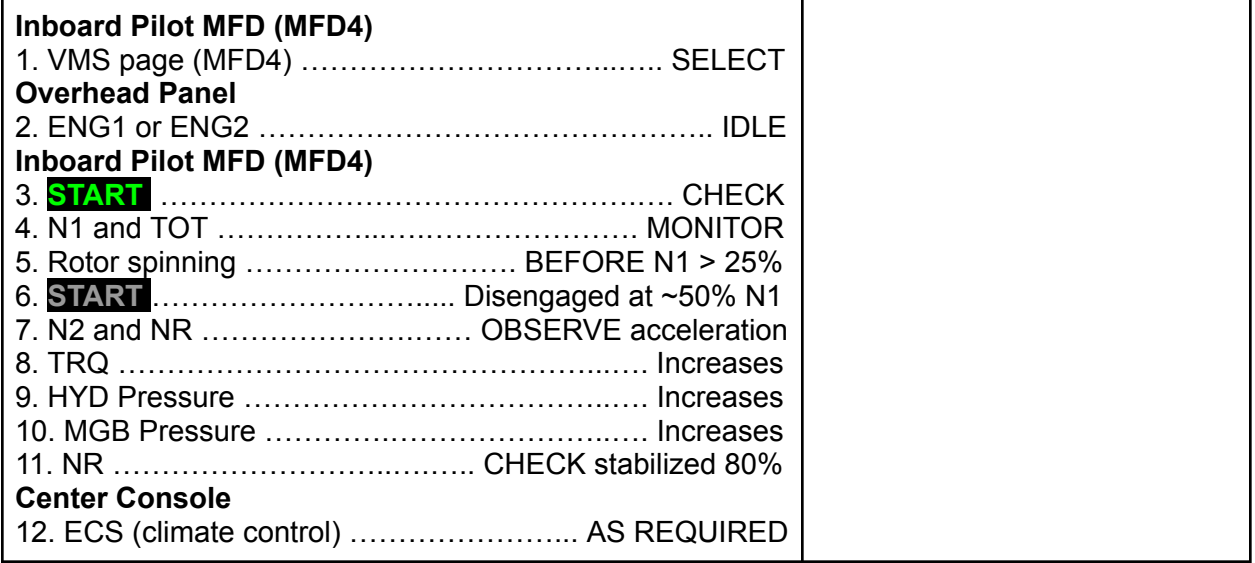

#### <span id="page-6-1"></span>Starting Engine 2

This checklist will start the second engine after the first is already running.

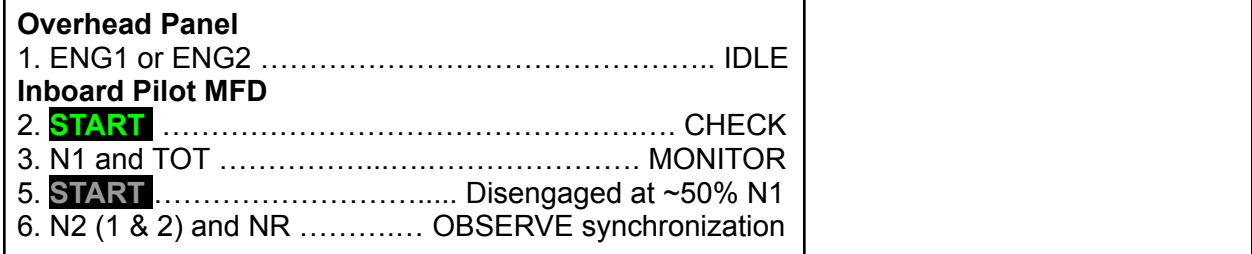

#### <span id="page-7-0"></span>After Engine Start

This checklist must be run directly after starting the second engine

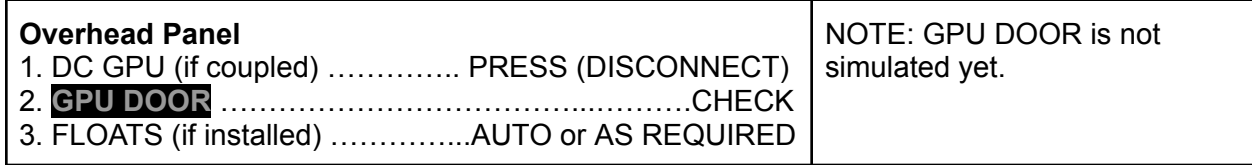

### <span id="page-7-1"></span>AFCS Pre-Flight Test

The pre-flight test should be run on the first flight of the day.

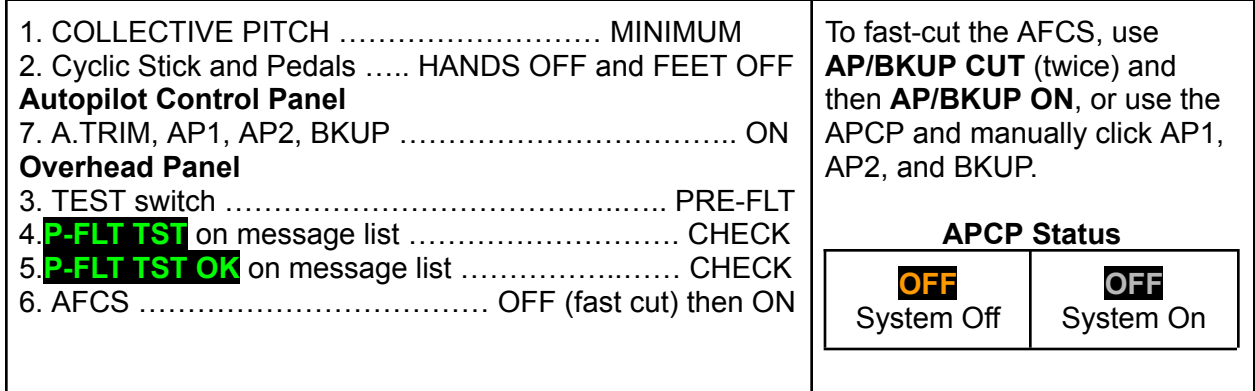

#### <span id="page-7-2"></span>**Taxiing**

This checklist is to be run after both engines are started and before takeoff. If taxi is not needed, this checklist still must be completed through step 6.

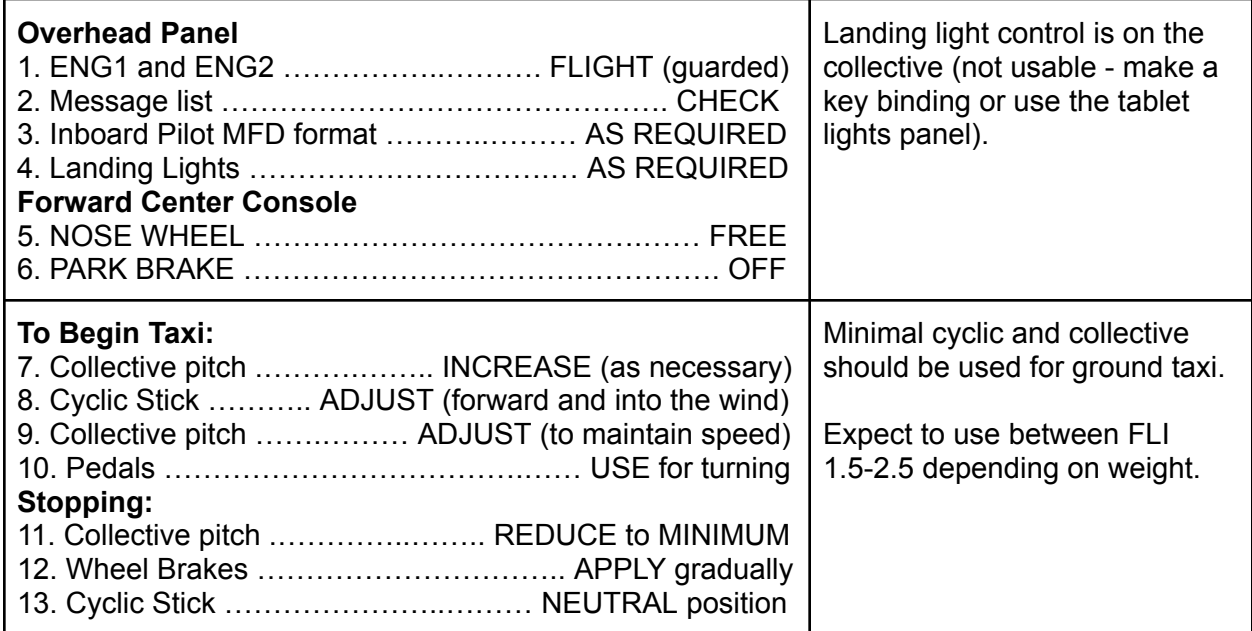

#### <span id="page-8-0"></span>Before Takeoff

This checklist must be run prior to takeoff.

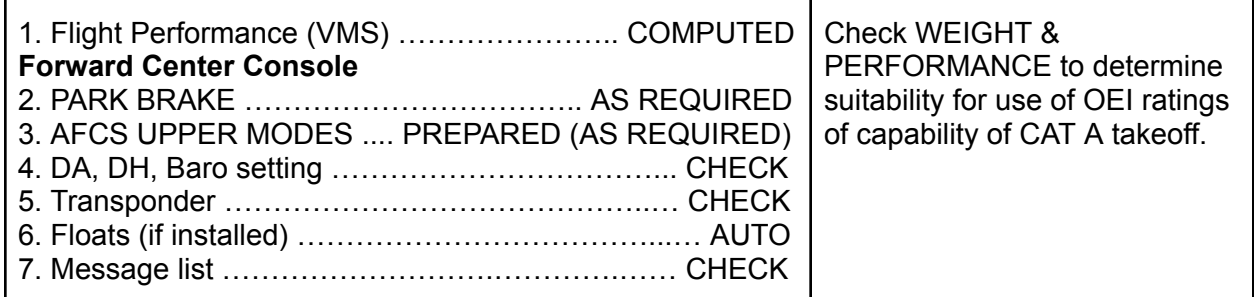

#### <span id="page-8-1"></span>Takeoff - Clear Area CAT A

This is a takeoff option checklist for ground level with no obstructions. If an engine were to fail at a critical time, rejection would result in landing (e.g. on the runway in front of you).

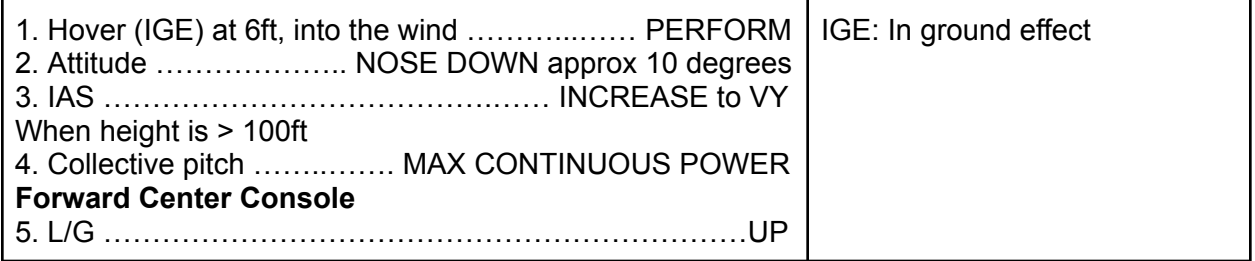

### <span id="page-8-2"></span>Takeoff - Ground Helipad CAT A

This procedure can be used to engage a rearward or vertical profile takeoff with assistance from the AFCS to maintain trajectory. These are VFR procedures that do not reduce the minimums but rather support the pilot and reduce workload.

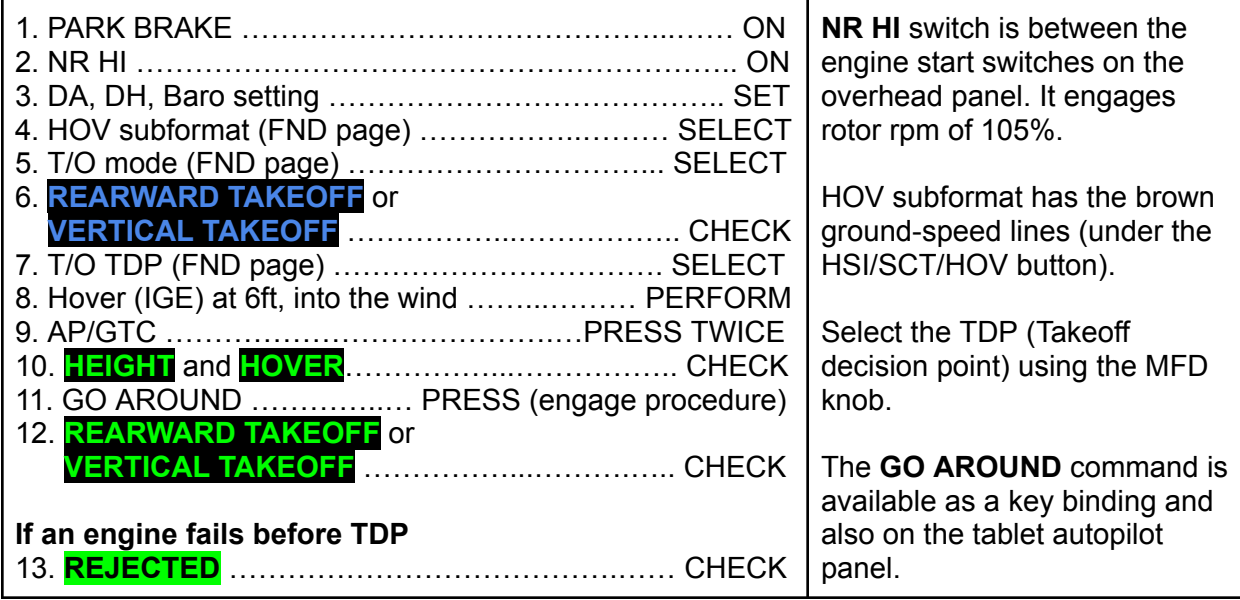

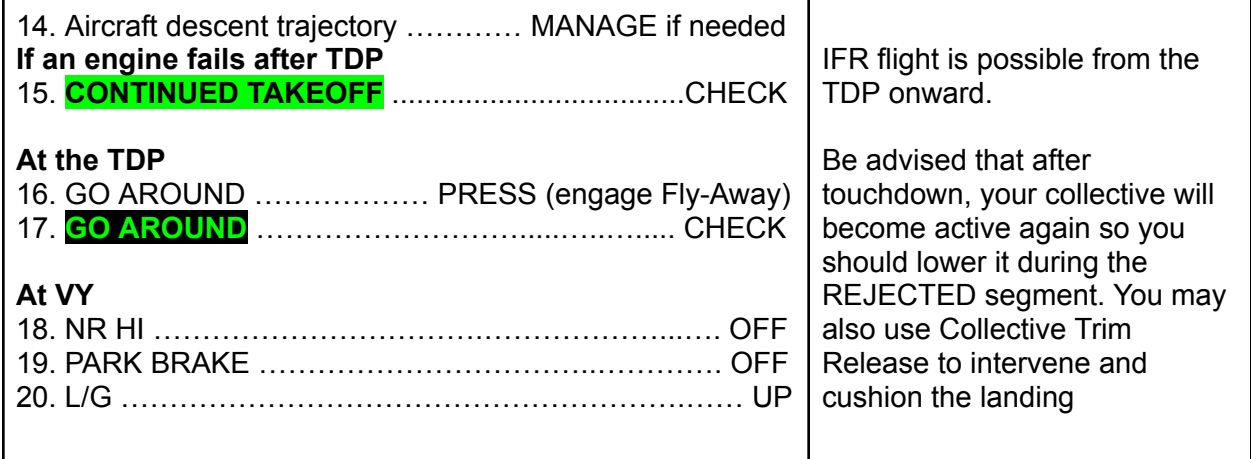

#### <span id="page-9-0"></span>Climb

This checklist is to be used after any takeoff procedure is performed.

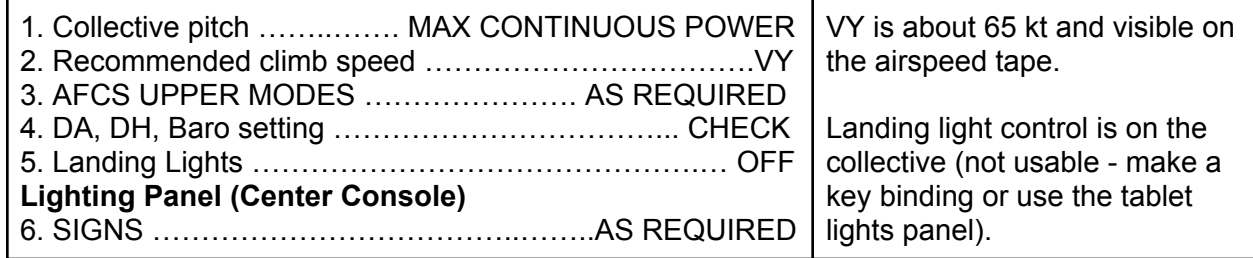

#### <span id="page-9-1"></span>Level Flight

This checklist is to be used during the cruise portion of the flight.

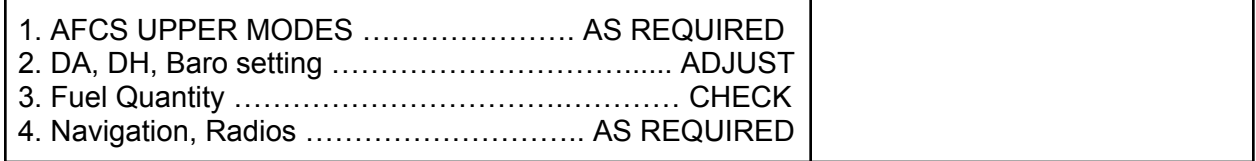

#### <span id="page-9-2"></span>Descent

This checklist is to be used after the cruise portion of the flight.

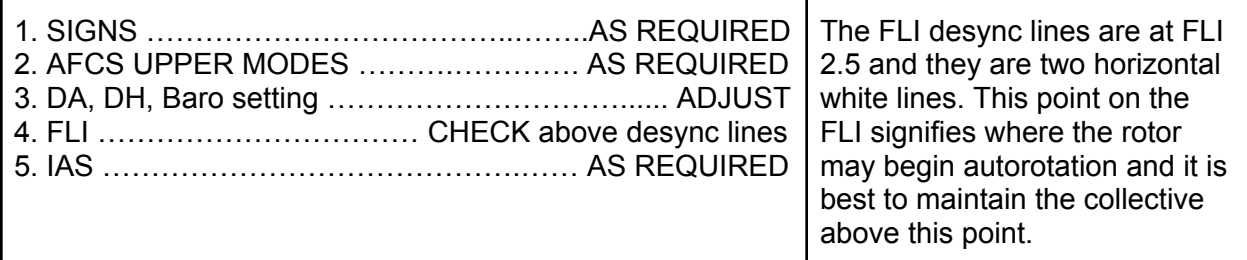

#### <span id="page-10-0"></span>Before Landing

This checklist is to be used before landing.

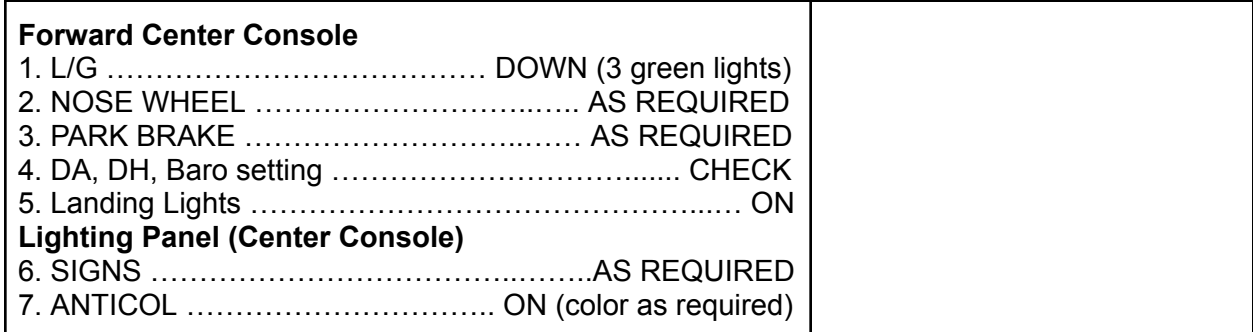

#### <span id="page-10-1"></span>Landing - Standard (Level surface)

This checklist is to be used for a standard landing on a reasonably level surface like an airport or helipad.

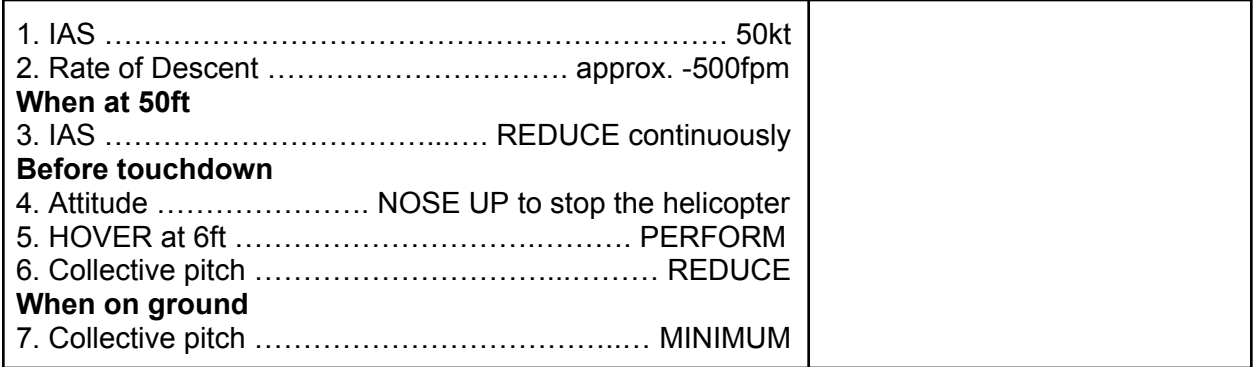

#### <span id="page-10-2"></span>Landing - Sloped

This procedure is to be used when landing on a slope.

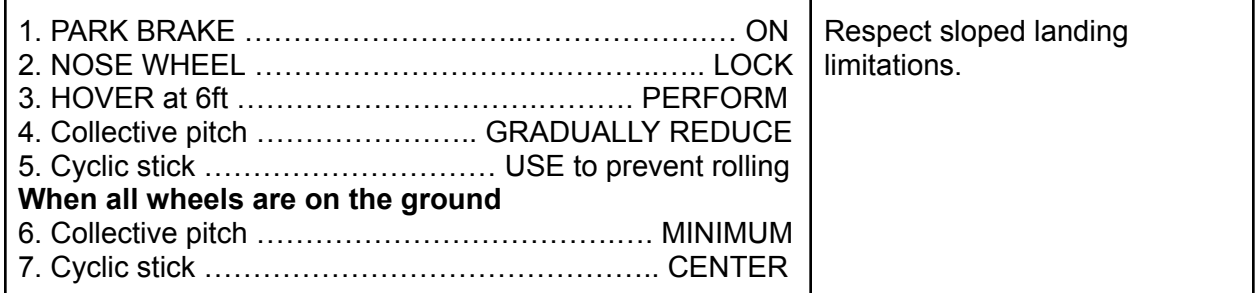

#### <span id="page-10-3"></span>Shutdown

This checklist shuts down the engines and removes power from the aircraft. It is the last checklist as the aircraft will subsequently be Cold & Dark.

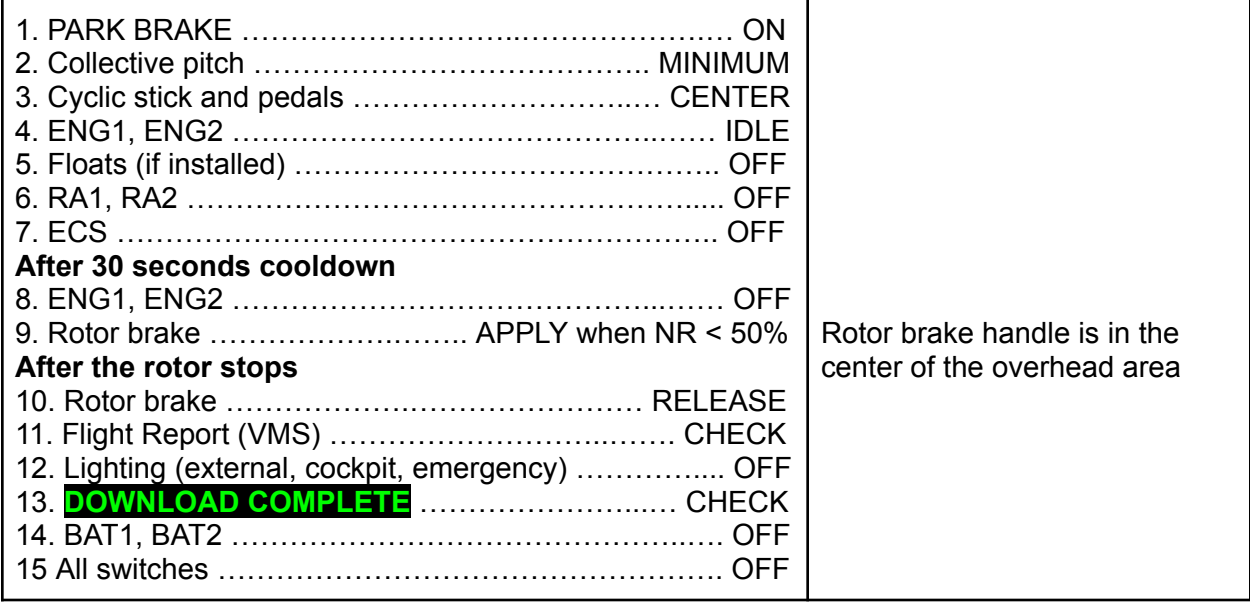

## <span id="page-12-0"></span>Avionics

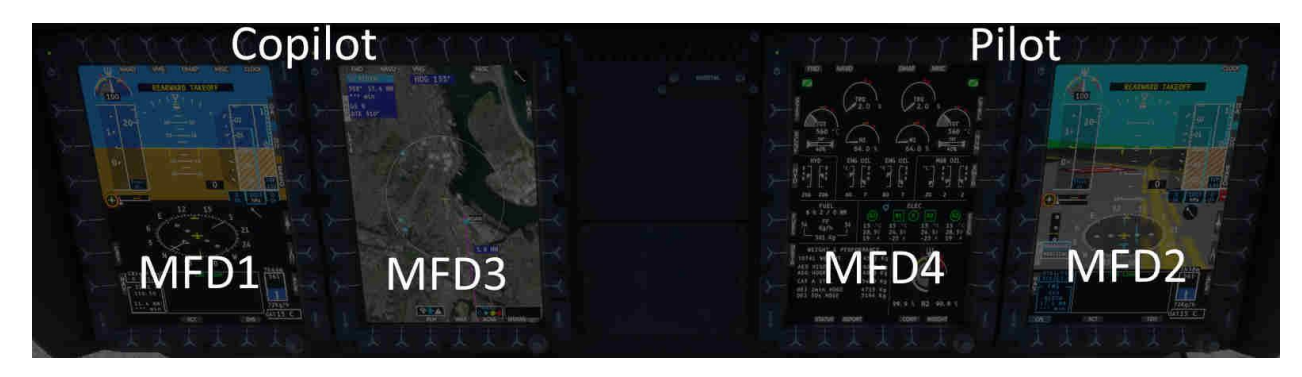

There are 4 Helionix MFDs installed, two for the pilot and two for the copilot. With the exception of the outboard pilot MFD, the pages may be selected freely between the different formats.

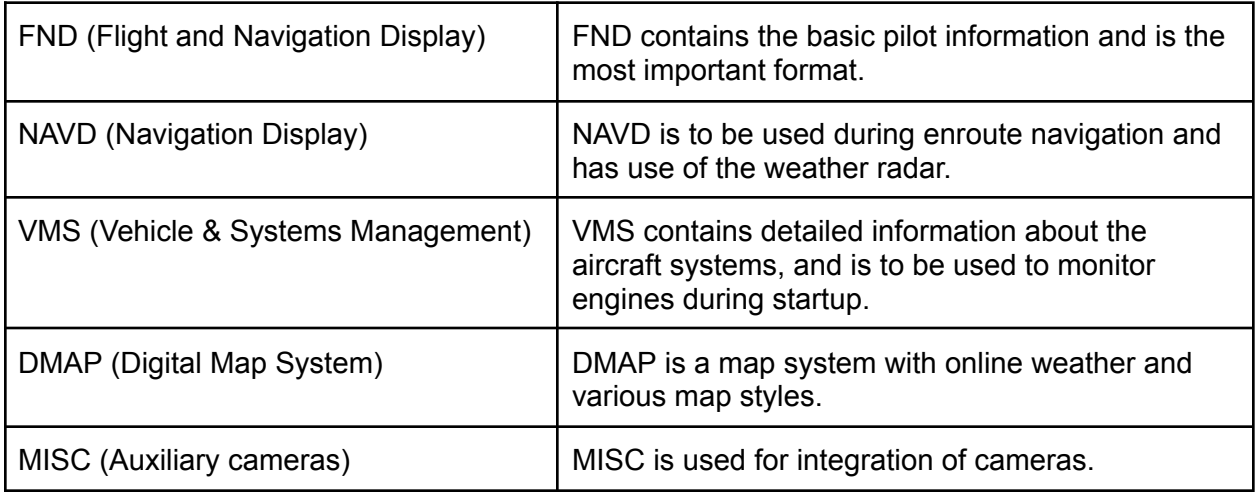

Each of the pages above are available by selecting named keys at the top of each MFD.

Each MFD has various brightness controls in addition to the power button:

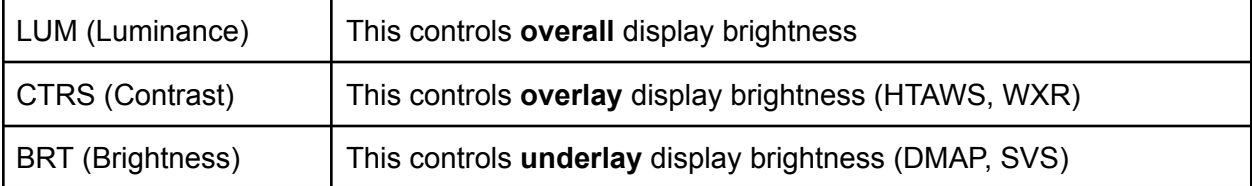

## <span id="page-13-0"></span>FND (Flight and Navigation Display) page

The FND or Flight-and-Navigation Display page is the primary pilot display and contains information about the status of the AFCS, AHRS and air data as well as navigation information and vehicle monitoring.

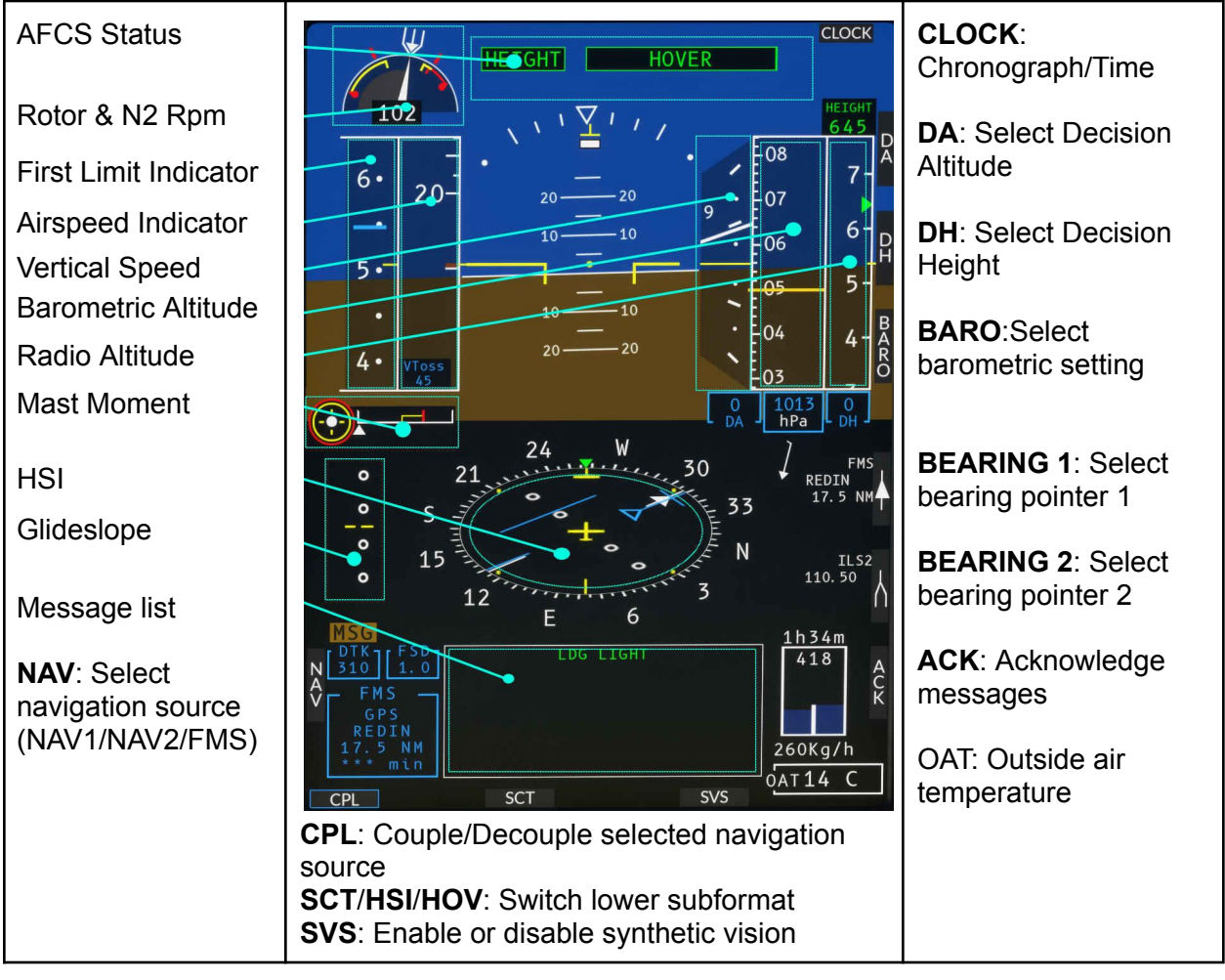

#### <span id="page-14-0"></span>VMS (Vehicle Management System) page

The Vehicle Management System (VMS) page shows detailed system status. It is required to be open during engine starting but may be closed for the flight unless some condition warrants investigation.

#### <span id="page-14-1"></span>VMS page - MAIN format

The MAIN format is the default format and contains detailed engine information, as well as hydraulic, main gearbox, fuel and electrical overview. The lower panel contains additional subformat status pages.

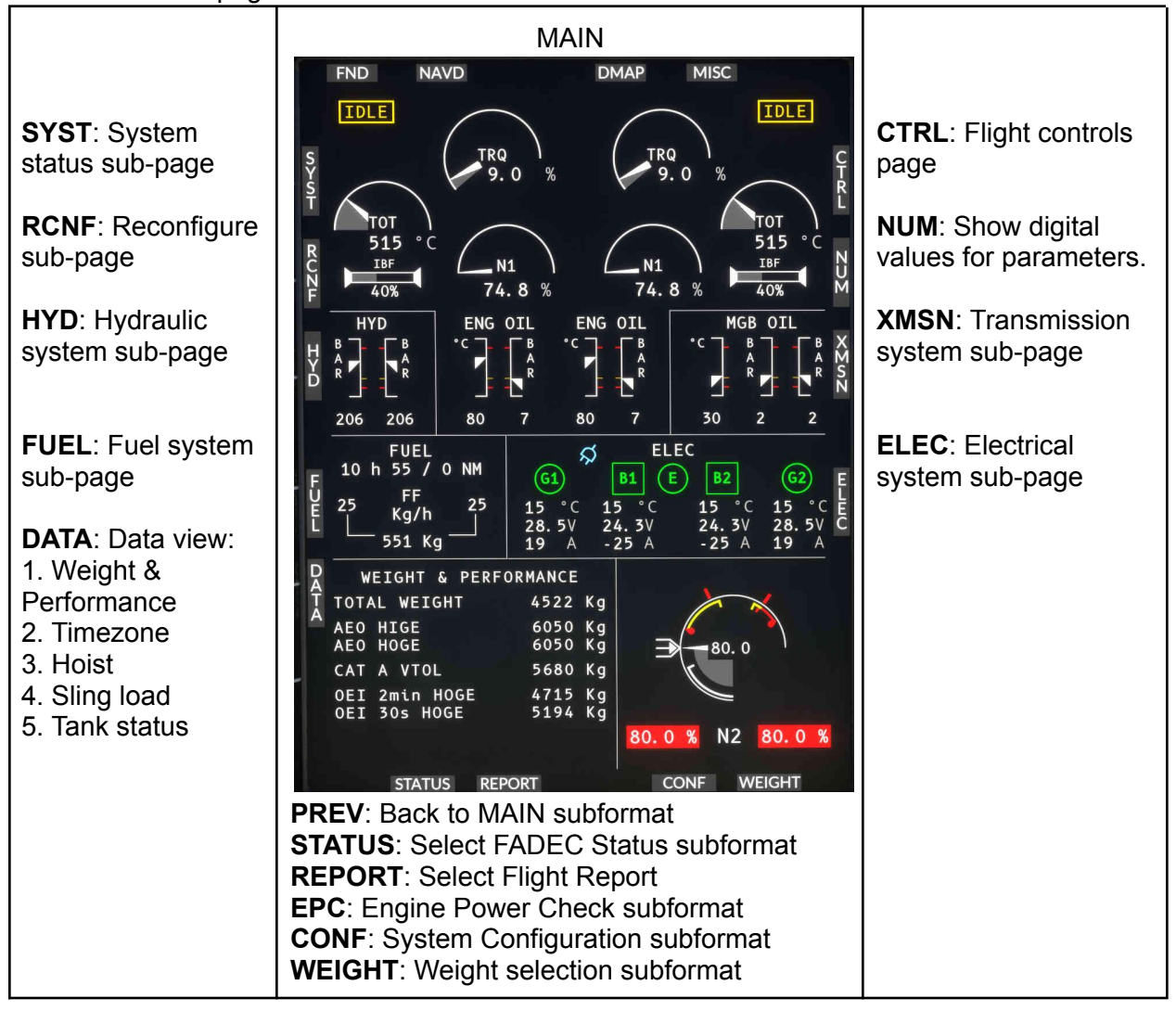

#### <span id="page-15-0"></span>VMS page - SYSTEM format

The SYSTEM format has an overview of connected equipment status, as well as detailed status for the AFCS components. The PRE-FLIGHT test status will also be visible in the lower section.

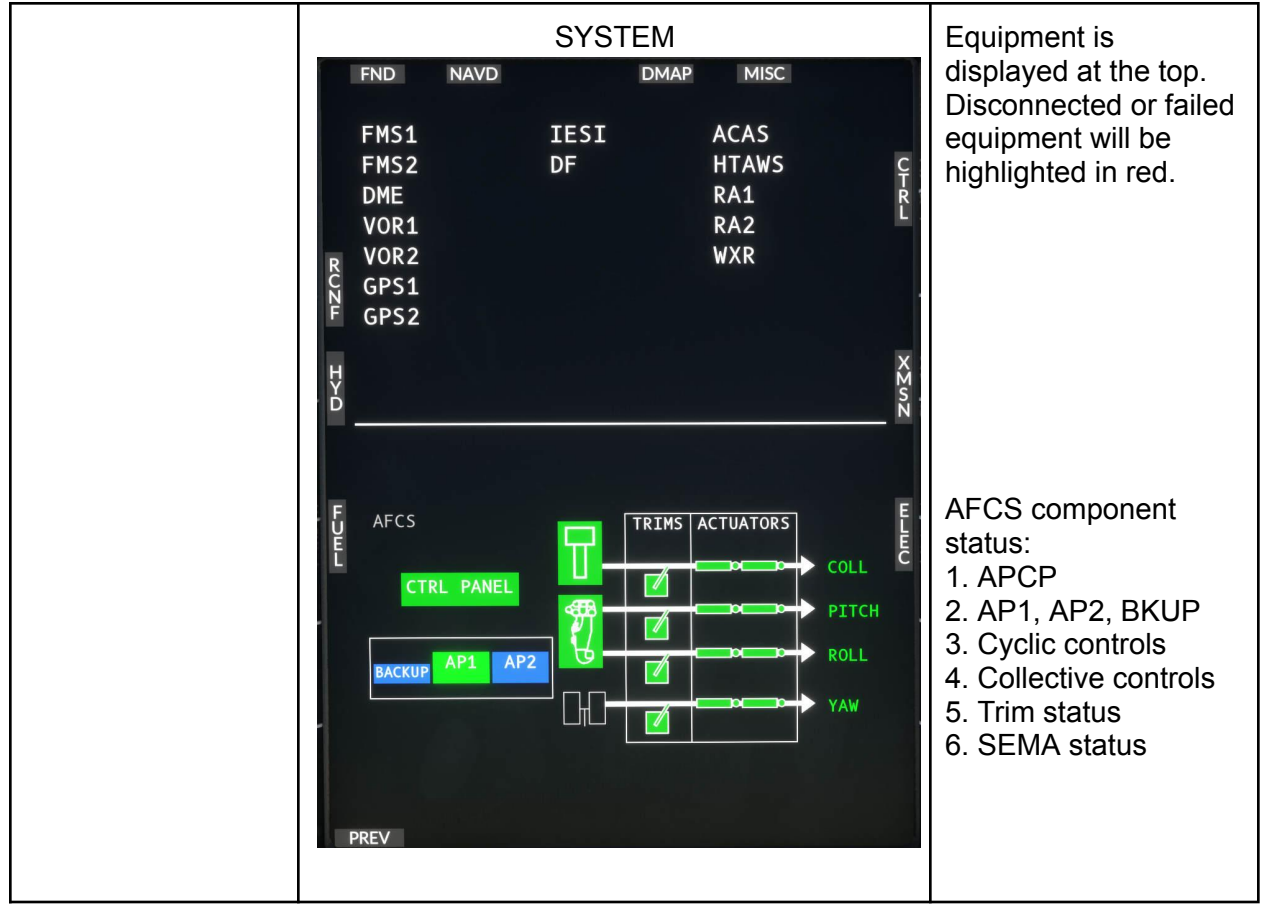

#### <span id="page-16-0"></span>VMS page - RECONFIGURE format

The RECONFIGURE format displays the sensor status and configuration. Each MFD automatically configures itself to best use the available sensors.

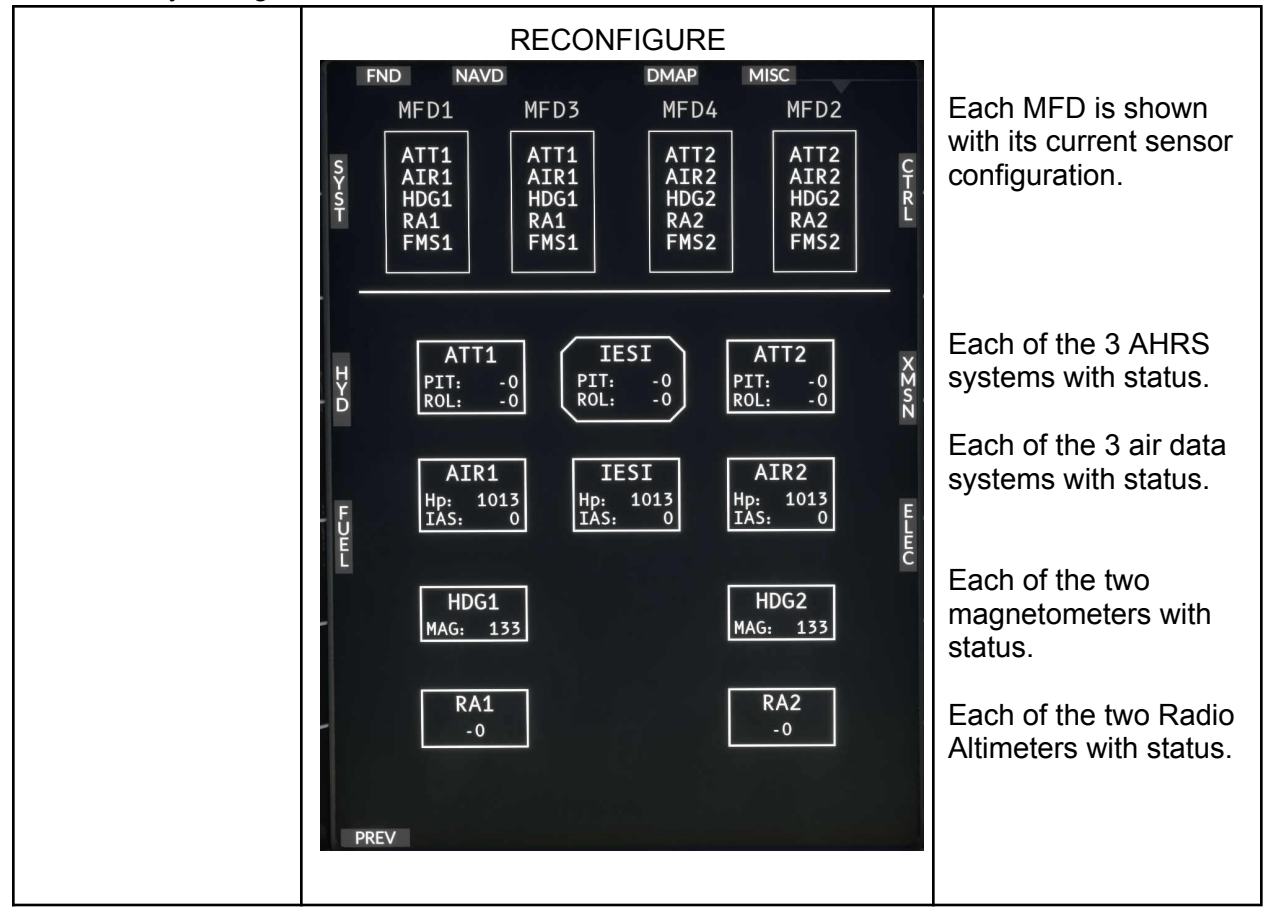

#### <span id="page-17-0"></span>VMS page - HYDRAULIC format

The HYDRAULIC format displays detailed system status for hydraulic system 1 and 2. Each of the pumps and valves are displayed along with pressure and quantity monitoring.

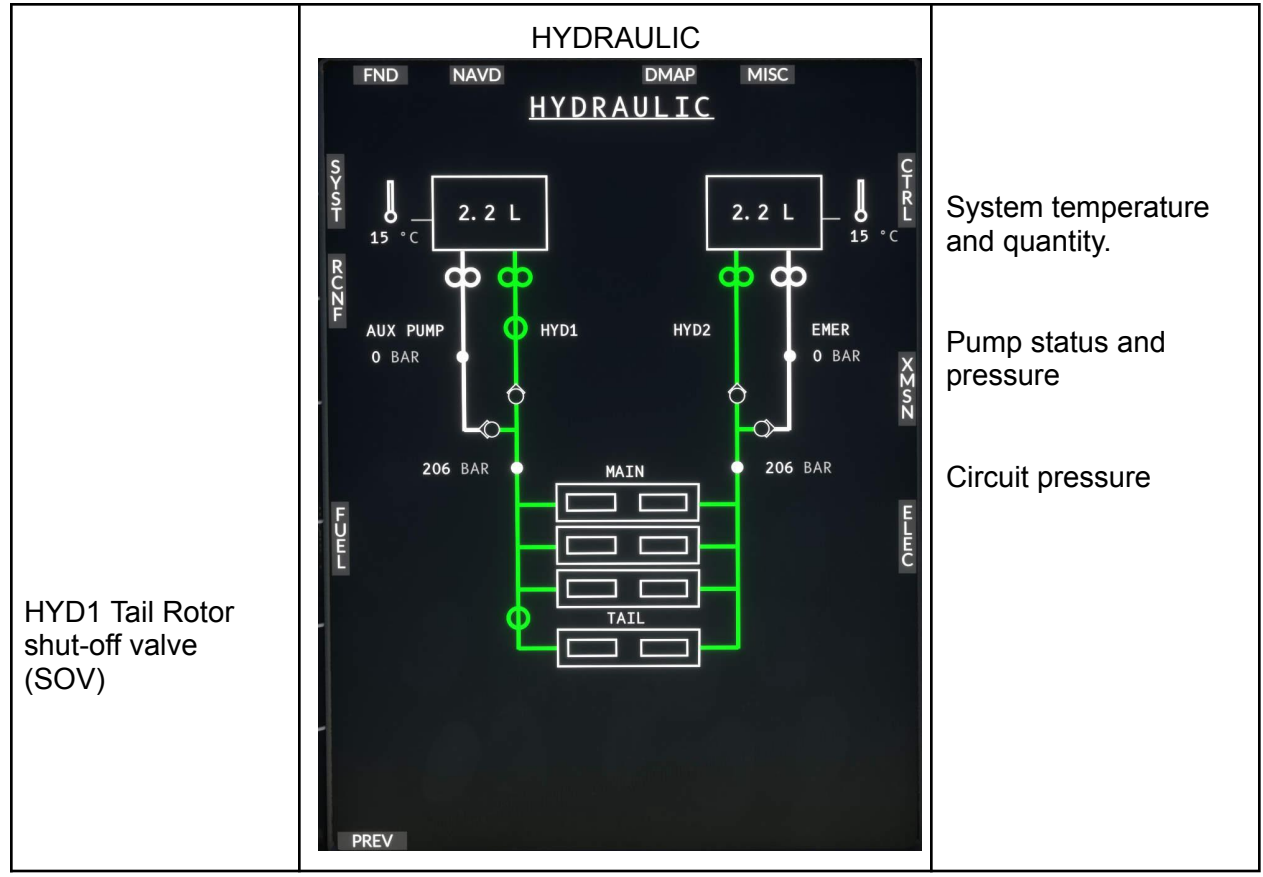

#### <span id="page-18-0"></span>VMS page - FUEL format

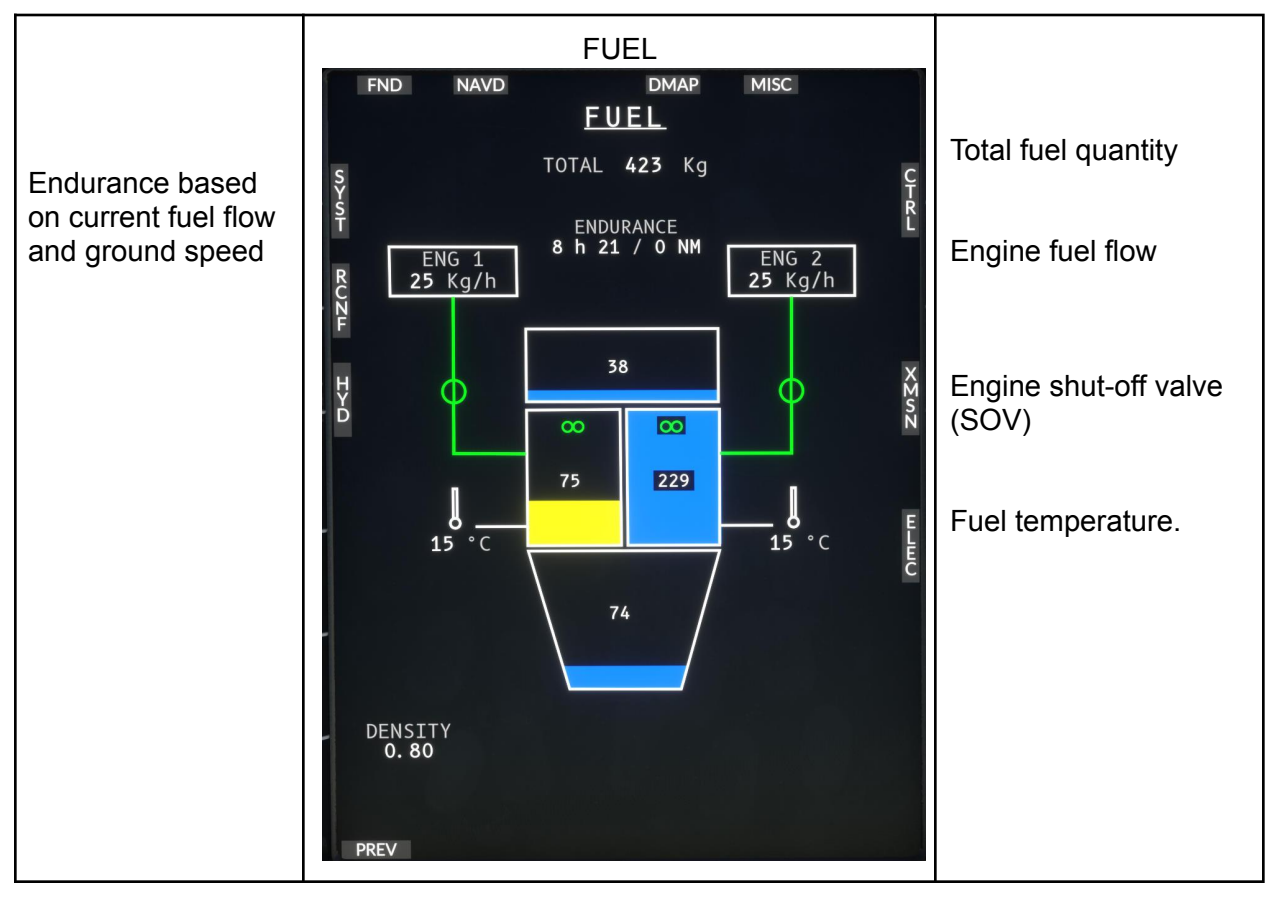

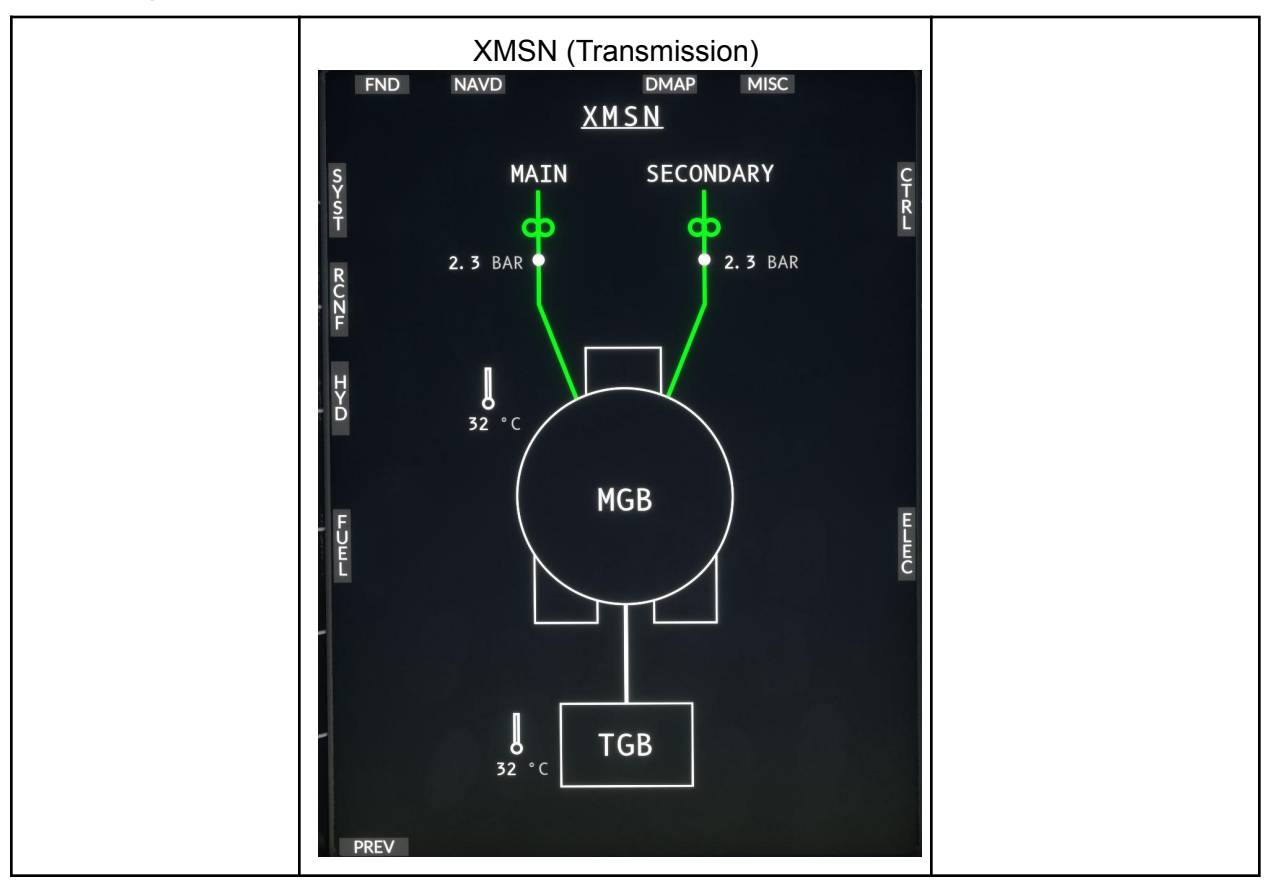

## <span id="page-19-0"></span>VMS page - XMSN (TRANSMISSION) format

## <span id="page-20-0"></span>VMS page - ELEC (ELECTRICAL) format

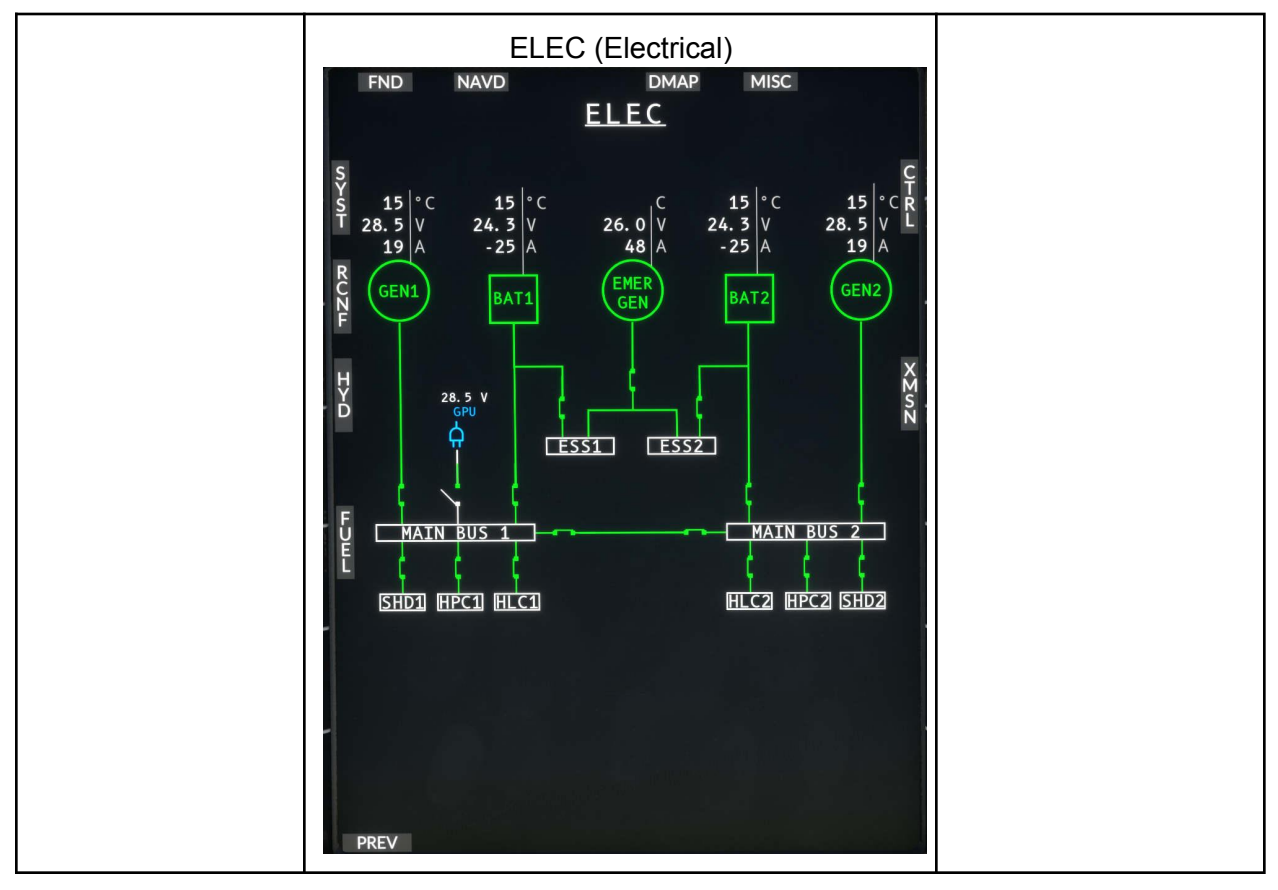

## <span id="page-21-0"></span>NAVD (Navigation Display) page

The navigation page is used for en-route navigation. It has the DMAP background selection as well as flight plan and multiple display modes.

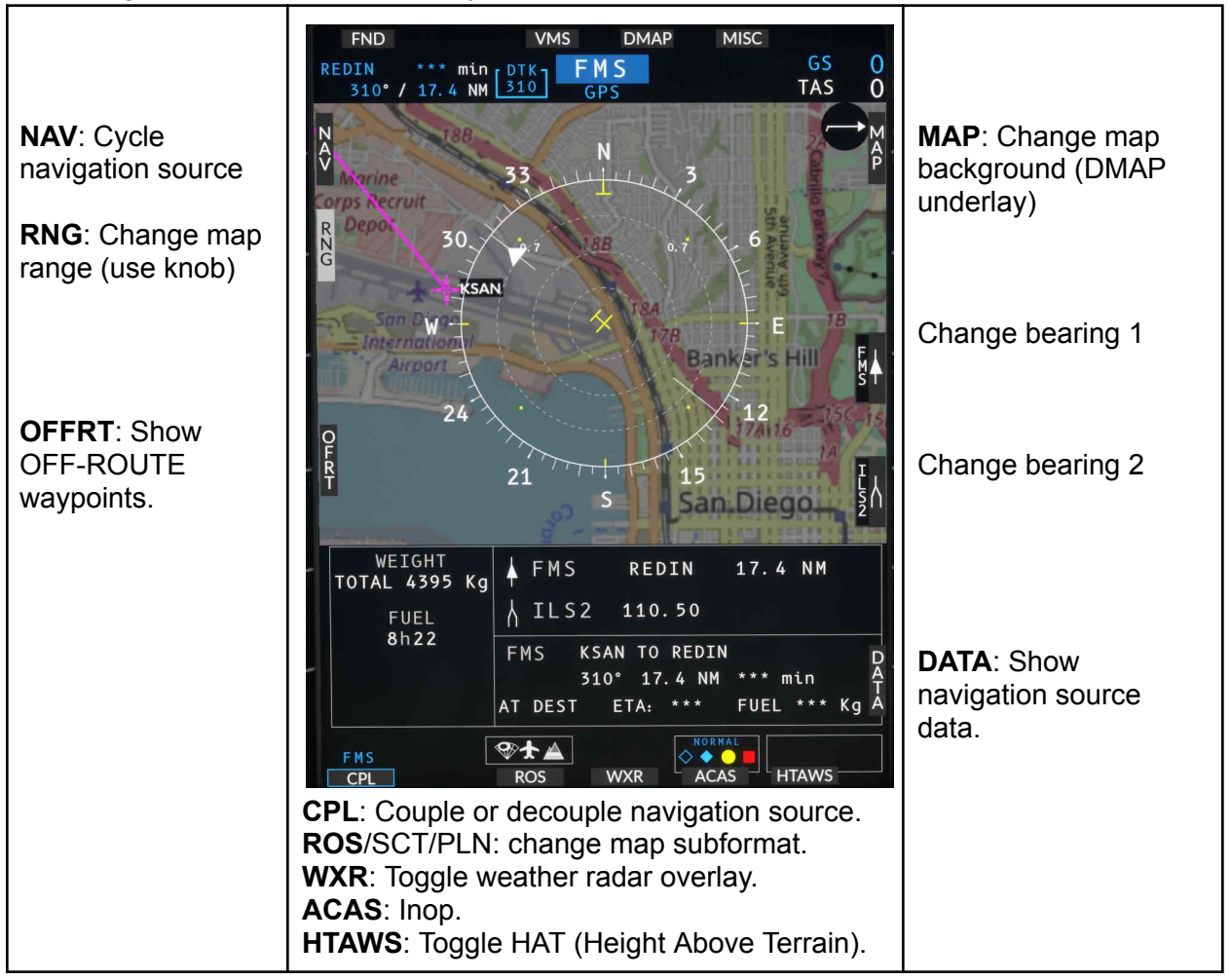

## <span id="page-22-0"></span>DMAP (Digital Map) page

The DMAP or digital map system is a full screen display with configurable map backgrounds and flight plan information.

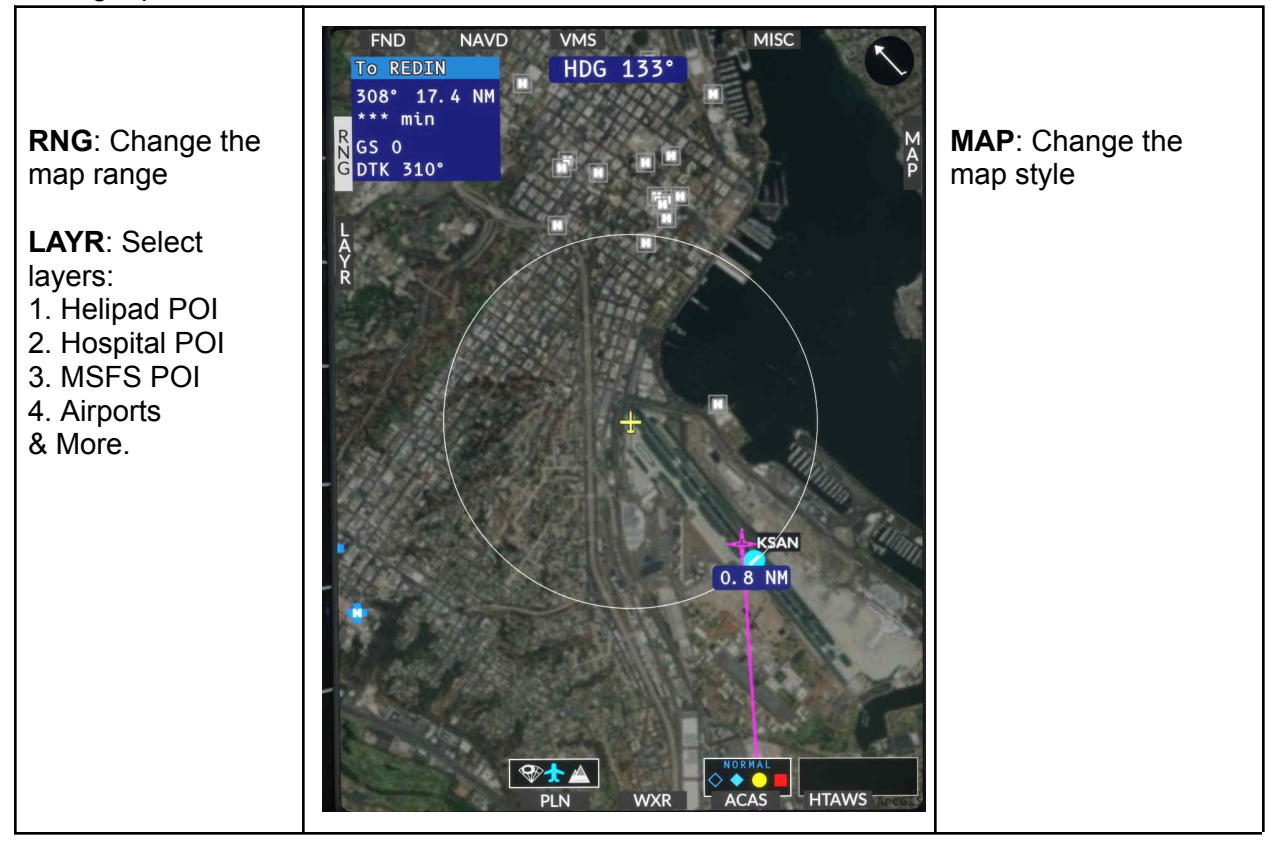

## <span id="page-23-0"></span>MISC (Miscellaneous) page

The MISC page integrates auxiliary cameras. Currently this connects to a single camera source, the tail camera.

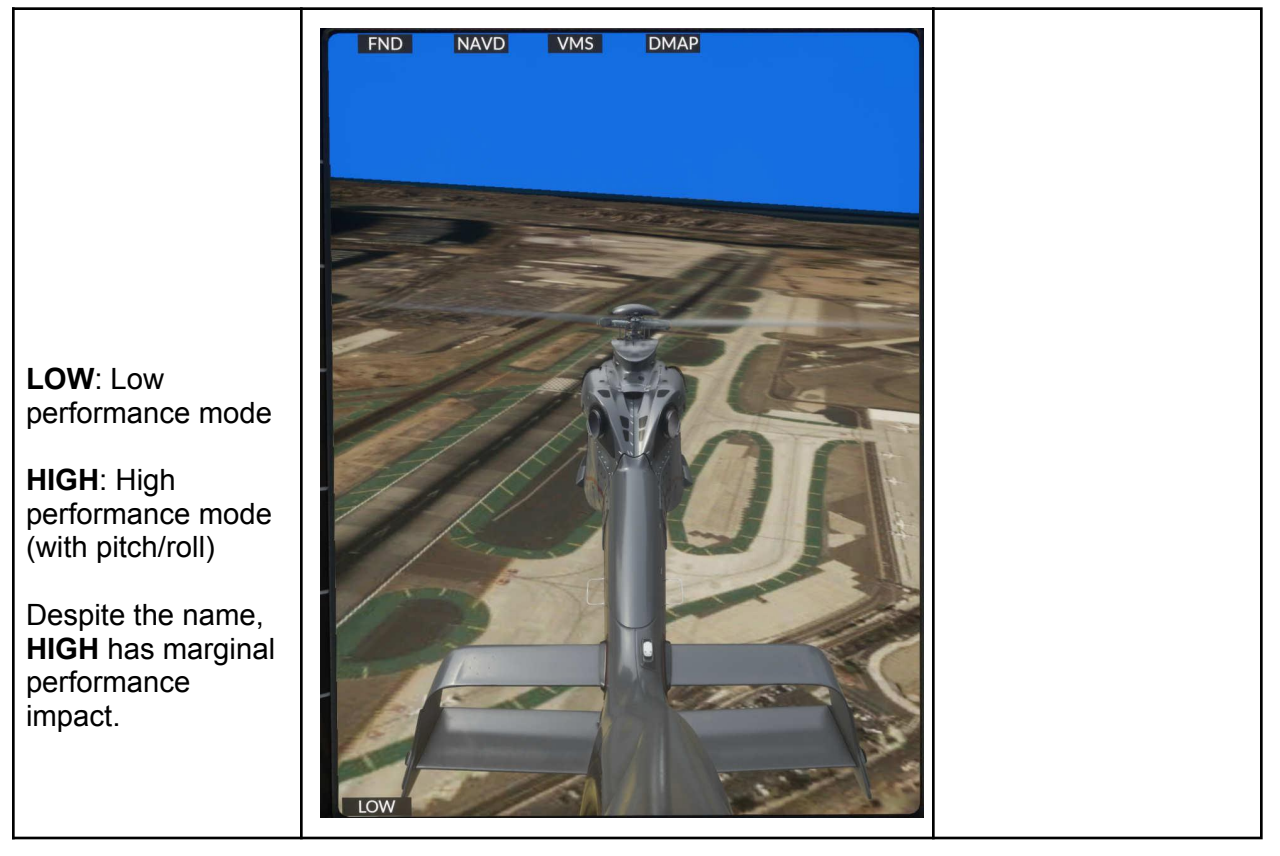

## <span id="page-24-0"></span>Flight Management System

#### <span id="page-24-1"></span>GTN750

Available from either pms50 or TDSSim. Use the tablet Aircraft app (Options page) to select your preferred FMS.

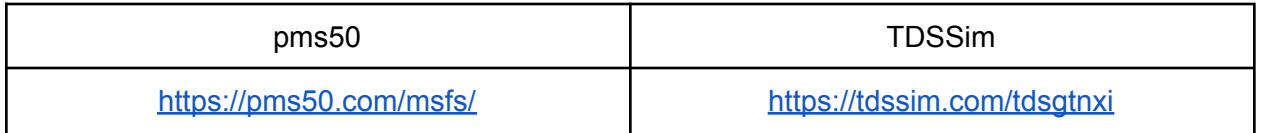

#### <span id="page-24-2"></span>CMA9000

This FMS option will be coming later.

# <span id="page-25-0"></span>AFCS (Autopilot)

H160 has a powerful 4-axis autopilot with state of the art assisted takeoff modes as well as ground-referenced modes and traditional flight modes.

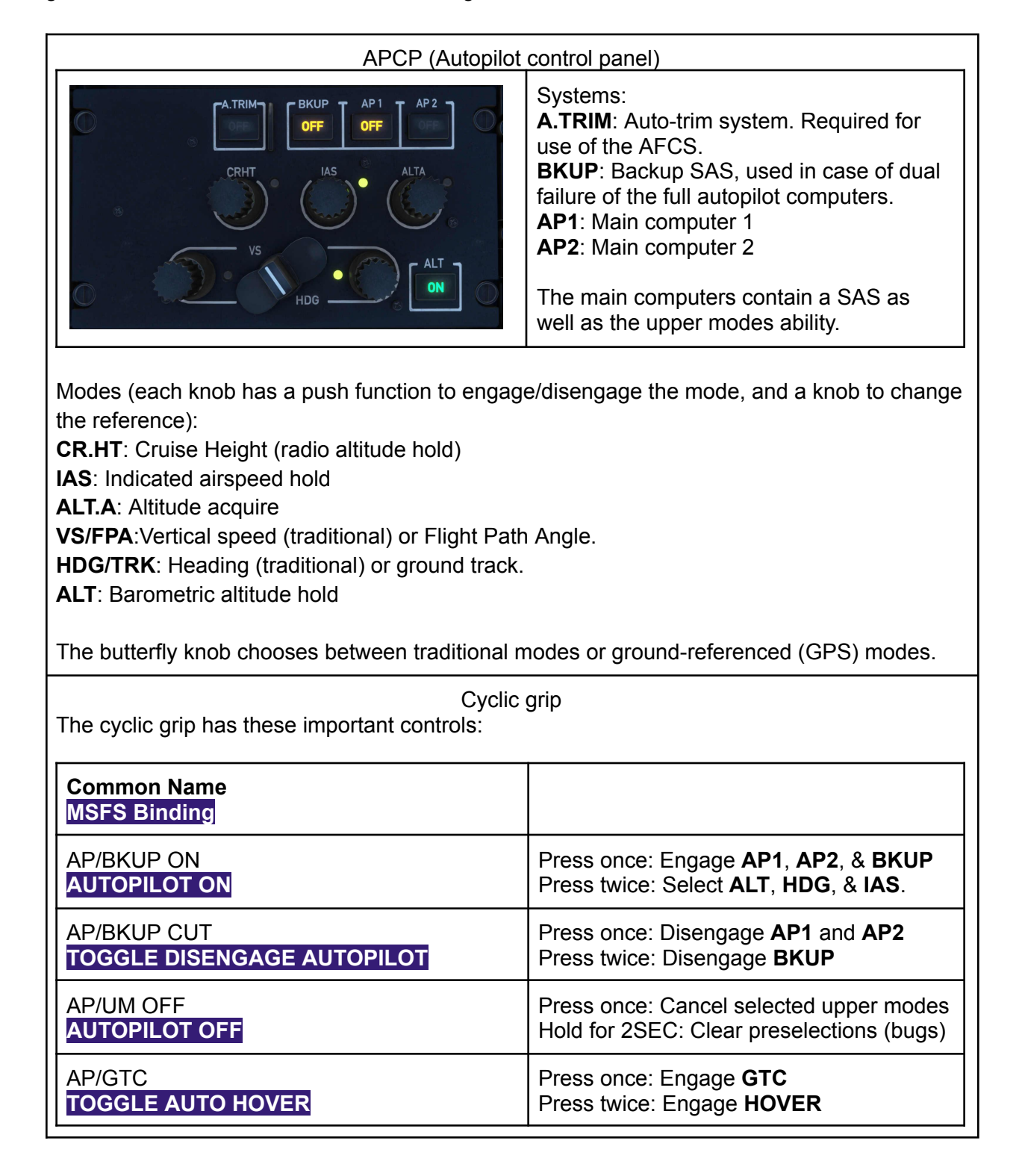

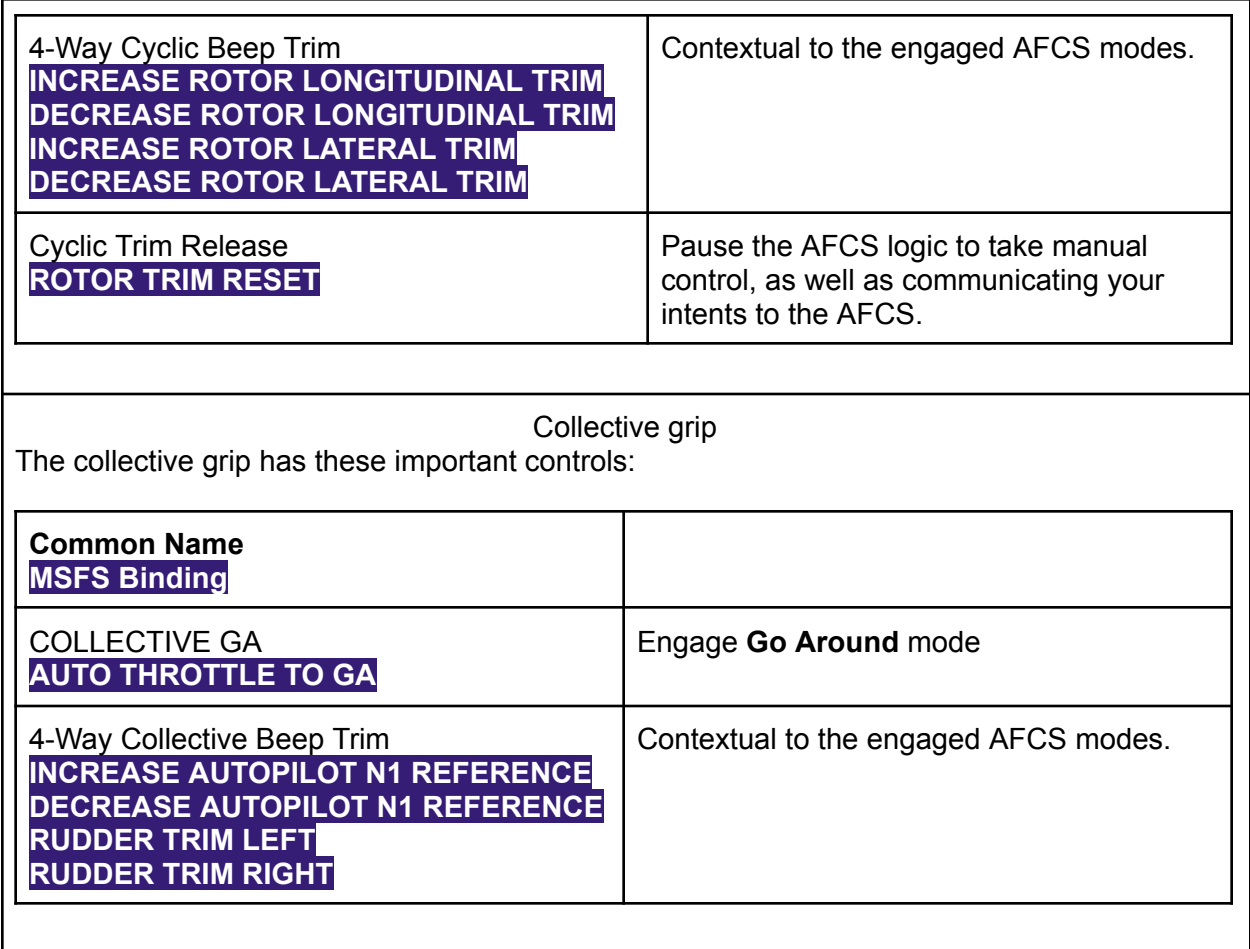

Additional ease-of-use controls are provided on the tablet, for those that can't bind all the functions directly to their controller.

Read more: <https://davux.com/docs/h145/AFCS.html>